**Cuando ingreses a Cómputos, observas el combo Selecciona el Nivel y dos las pestañas con Tipo de información:**

# **Cómo consulto Cómputos Elección Extraordinaria Colima 2016**

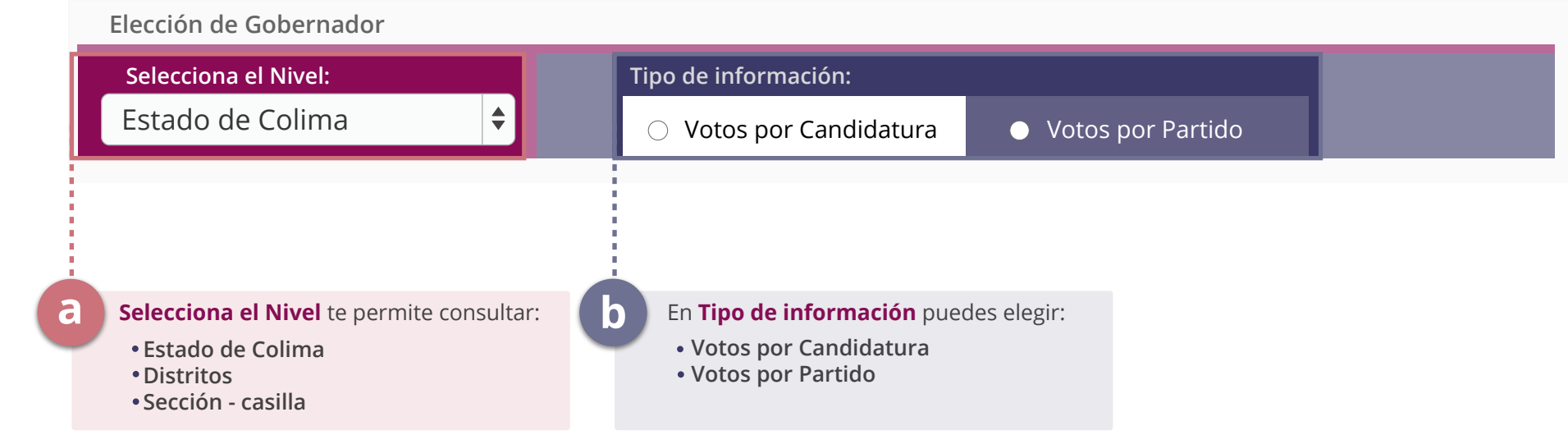

**c**

**b**

**b**

## **Si seleccionas Votos por Candidatura, se muestran 3 tablas:**

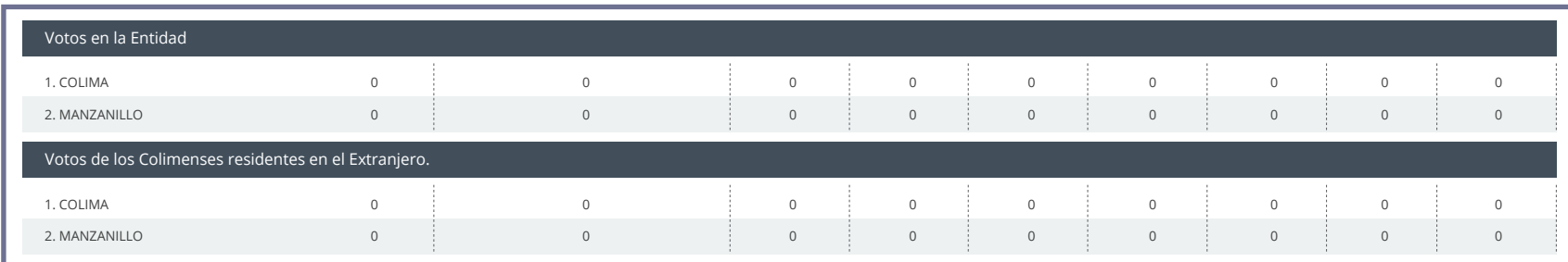

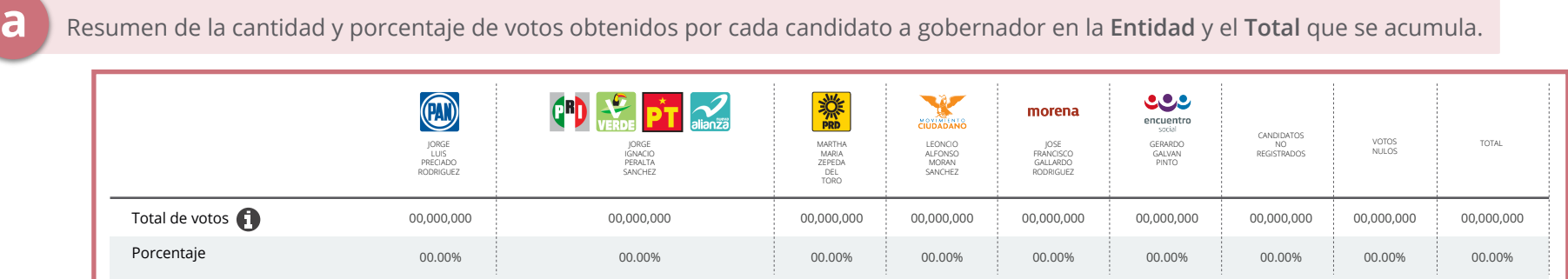

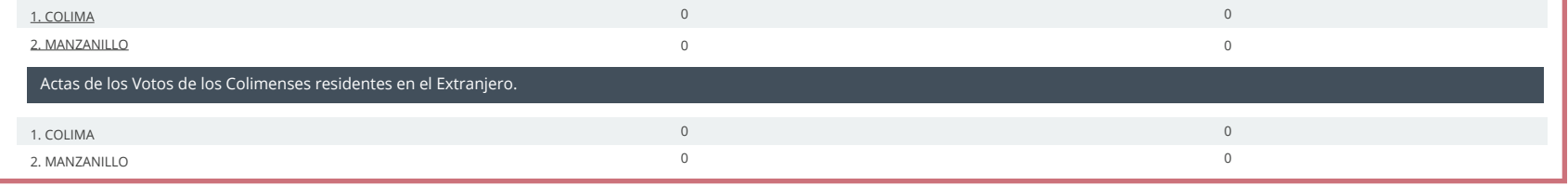

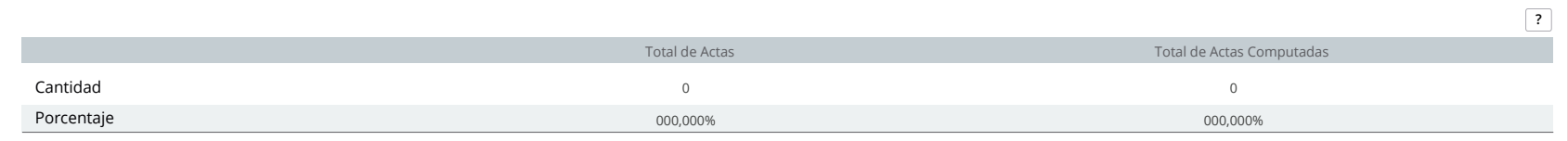

Resumen de la cantidad y porcentaje de votos obtenidos por cada candidato a gobernador en la **Entidad** y el **Total** que se acumula.

**a**

**c**

Detalle de Votos en la Entidad y desde el extranjero, divididos por Distrito Electoral Federal.

Detalle de cantidad y porcentaje del total de Actas y las que se van computando en la Entidad, considerando también las actas de los votos del extranjero.

Utiliza los signos de admiración e interrogación para obtener más información.

#### **Importante:**

#### **Importante:**

### **Si seleccionas Votos por Partido, se muestran 3 tablas:**

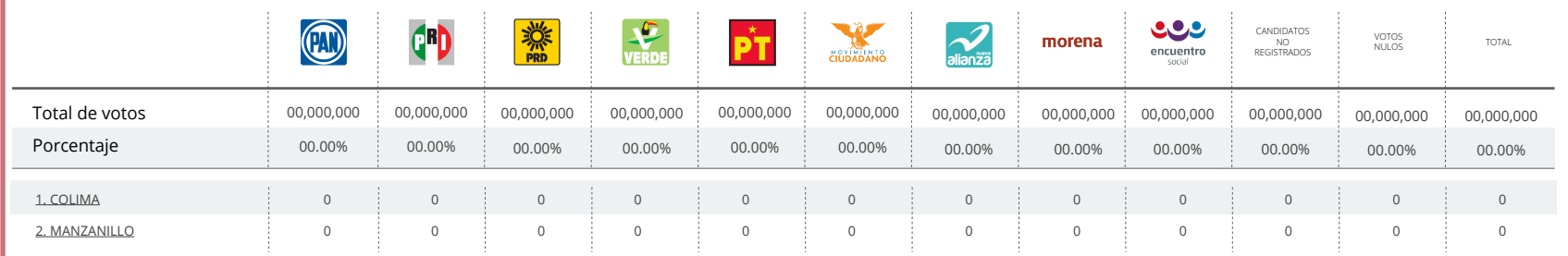

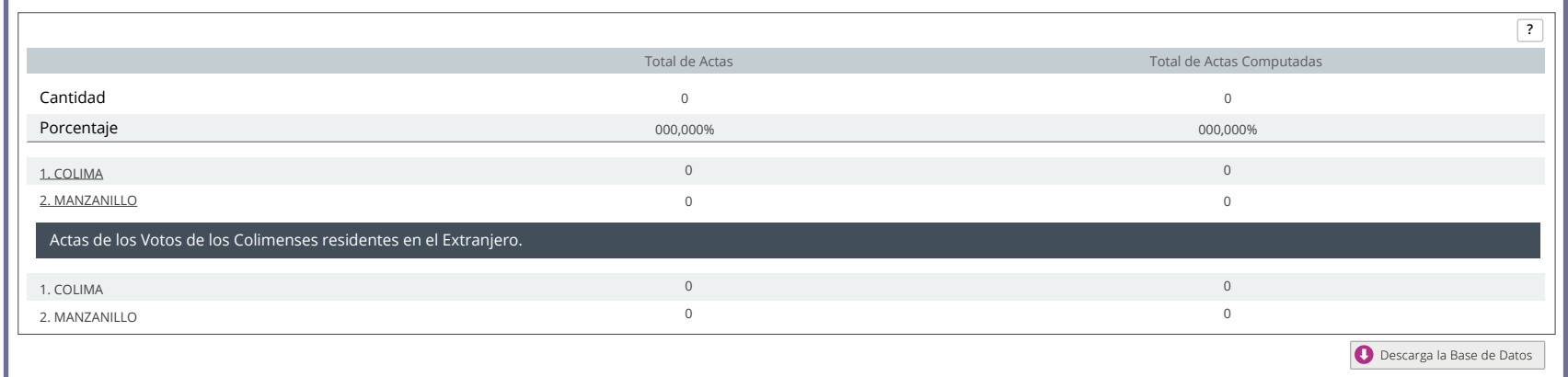

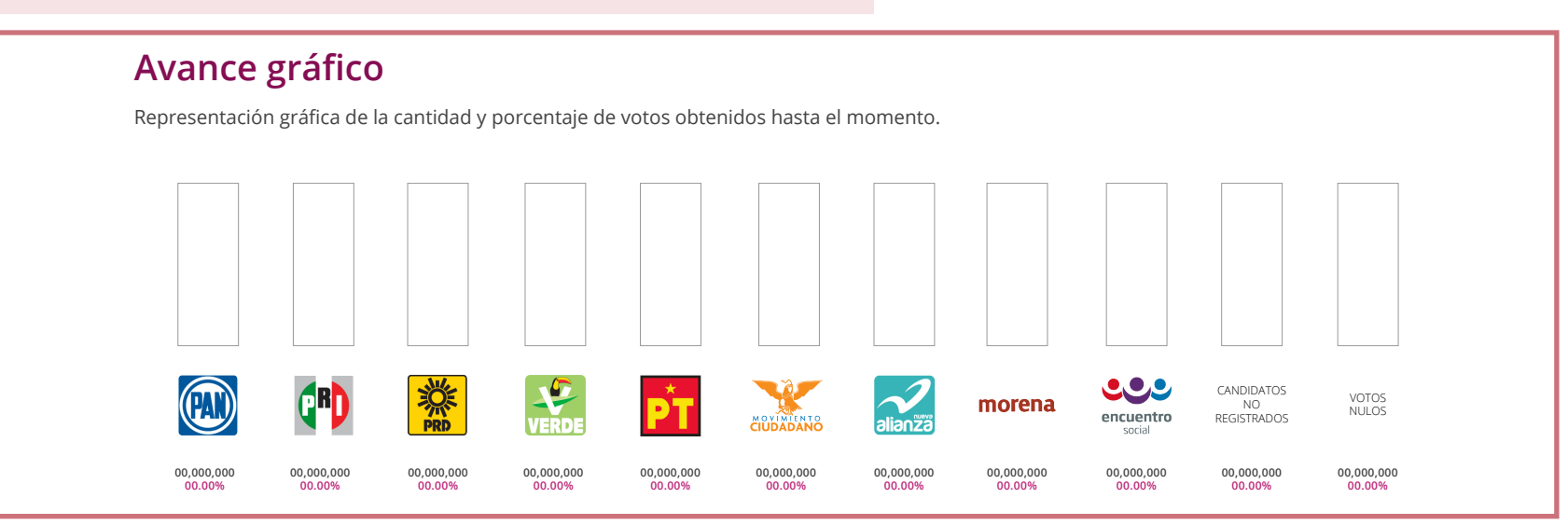

Resumen de la cantidad y porcentaje de votos obtenidos por cada partido en la Entidad y el Total que se acumula.

Detalle de cantidad y porcentaje del total de Actas y las que se van computando en la Entidad, considerando también las actas de los votos del extranjero.

Gráfica de barras para comparar la cantidad y porcentaje de votos por partido.

**Descargar la base de datos** te permite obtener un archivo para generar tus propios reportes.

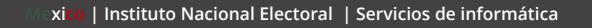

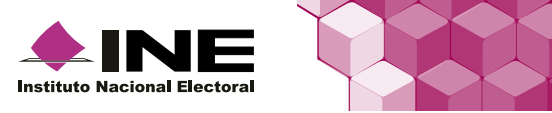